# Foreign Law Guide

*Tips for Effective Browsing & Searching*

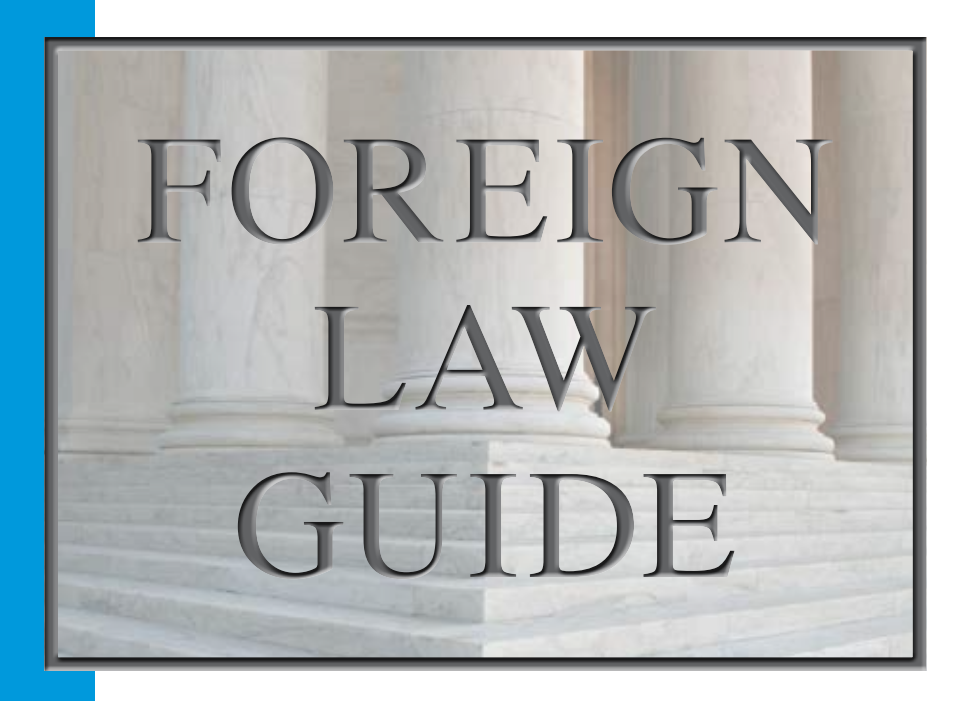

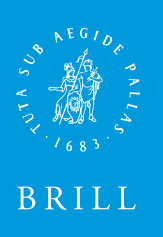

NIJHOFF

# **BrillOnline.com**

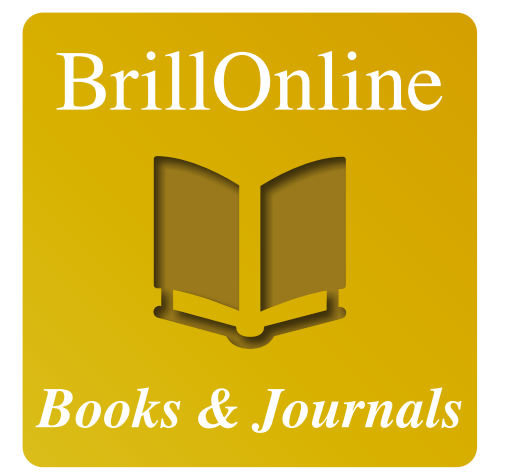

**BrillOnline Reference Works** 

# **BrillOnline**

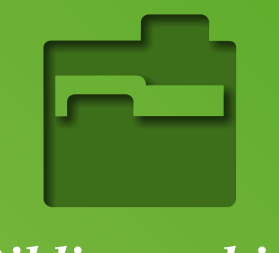

**Bibliographies** 

**BrillOnline** 

**Primary Sources** 

# **Foreign Law Guide** *Tips for Effective Browsing & Searching*

The *Foreign Law Guide* (FLG) is a well-known resource for librarians, researchers, law students, and practitioners interested in foreign and comparative law. Under the editorial direction and leadership of Thomas Reynolds and Arturo Flores for most of its lifetime, it was acquired by Brill/Martinus Nijhoff in 2012. In July 2013 the database was launched on a new platform, with improved content organization and structure, upgraded search and browsing functionality, and streamlined and reorganized subject headings.

FLG will develop and improve as new General Editor Marci Hoffman and a team of global experts continue to edit and update content. If you have suggestions about content, please contact Marci Hoffman, mhoffman@law.berkeley.edu.

## **How to Use Foreign Law Guide**

Experienced users of FLG will note a number of improvements on the new platform. For now, browsing continues to be the best way to access content. Content has been organized to make it more accessible.

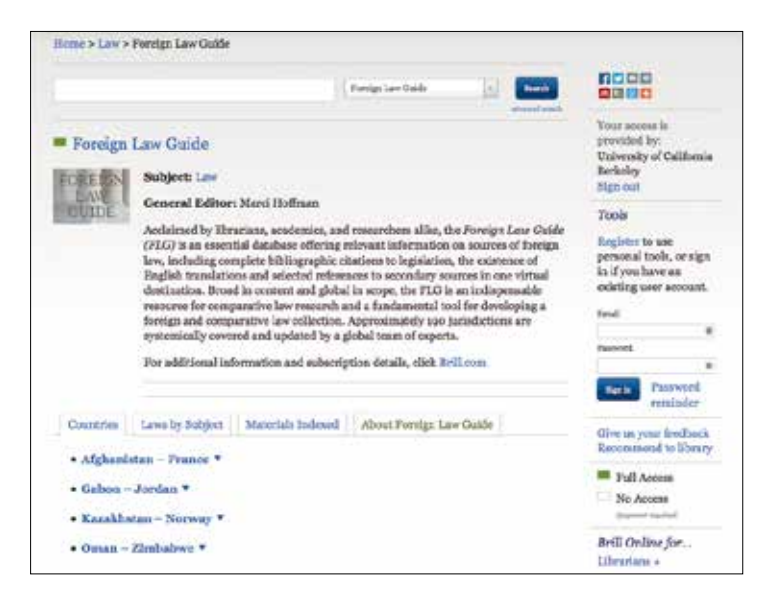

Each country has a 'main page' where you will find information on its government and legal system, primary sources of law, other print and online sources that are useful, and laws of the country arranged by subject.

The index of laws by subject has been refined to standardize terms and increase usability. Similar terms and concepts have been merged together into single headings and cross references have been eliminated. If a subject terms is not included in the list, try looking for a broader, related term or try conducting a simple keyword search.

*Example:* "Agriculture and Rural Development is no longer a subject heading. The content has been incorporated under the broader heading of "Construction, Development, Planning & Property." The content has been tagged with the keywords "agriculture" and "rural development." You may browse the subject index to locate the new broader heading or do a simple keyword search for "agriculture."

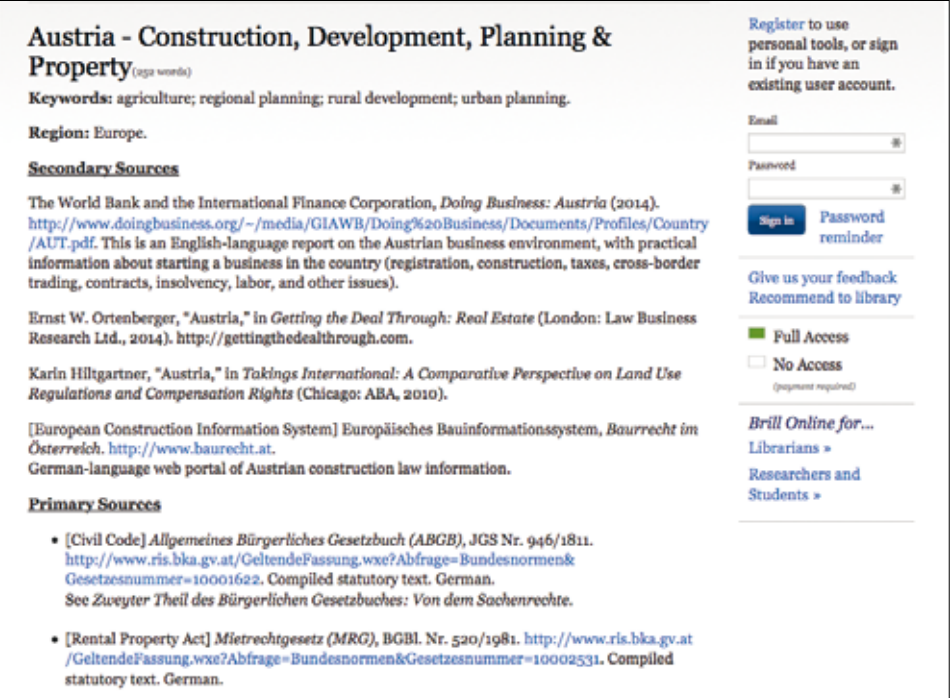

### **Browsing**

You can browse FLG by Country or by Subject. At present, browsing is the recommended method for locating information.

#### *Country Browsing:*

From the main FLG page, find the country of interest by region or by using the alphabetical list.

*Example:* Find "Austria" by browsing through the region of "Europe, North America and Central Asia" or alphabetically by selecting "Afghanistan-France" and then scrolling until Austria is reached.

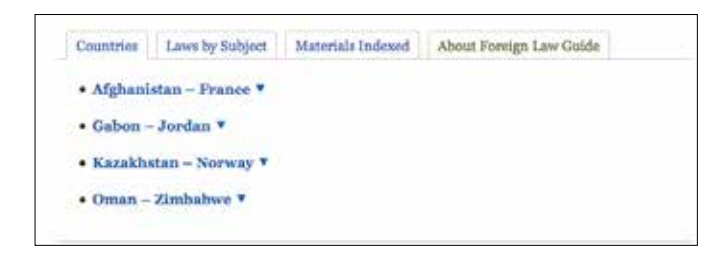

Upon selecting your country (e.g. Austria), you will be taken to the main country page. On this page you will find information on the:

- Government & Legal System: Introduction | Legal History | Legislation and the Judicial System
- Primary Sources: Official Gazette | Compilations or Official Codifications | Session Laws | Codes | Court Reports
- Other Materials: Introductory Sources | Online Sources | Selected Print Sources
- Laws by Subject

To find a law on a particular subject, browse the Laws by Subject index.

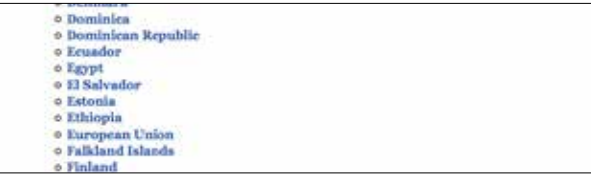

*Example:* To find health laws of Australia, scroll down to "H" and locate the term "Health." On the "Australia-Health" page, you will find health laws and laws on closely related subjects such as abortion, family planning, AIDS/HIV, and Pharmaceuticals.

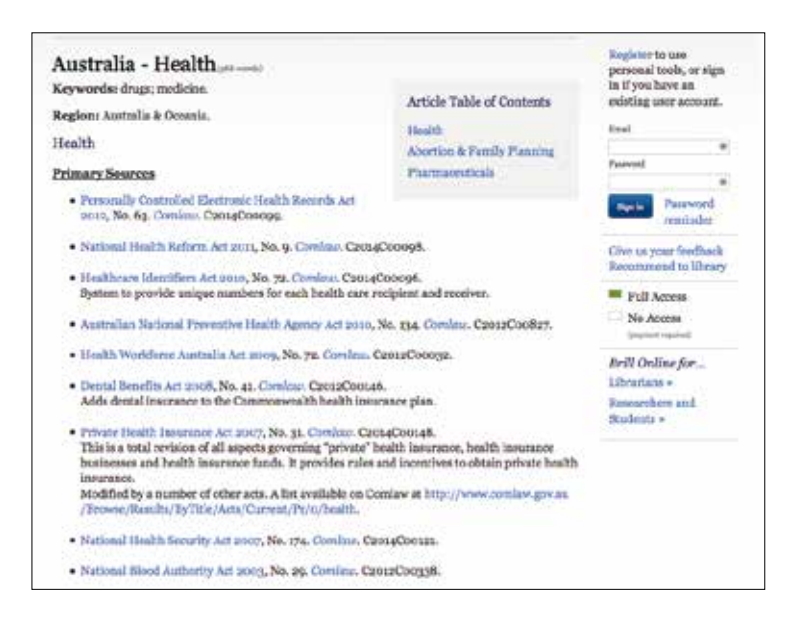

#### *Grayed-out Terms:*

You may notice that some subject terms in the index are gray and not hyperlinked. This means that at the time of the update for that country, the FLG editors were unaware of any laws specifically on this topic for this country. Laws change on a daily basis so check another authoritative source if you think a law exists but it is not listed in FLG.

#### *Subject Browsing:*

From the main FLG page, select the second tab (Laws by Subject), and then the subject of interest (e.g. Indigenous Peoples).

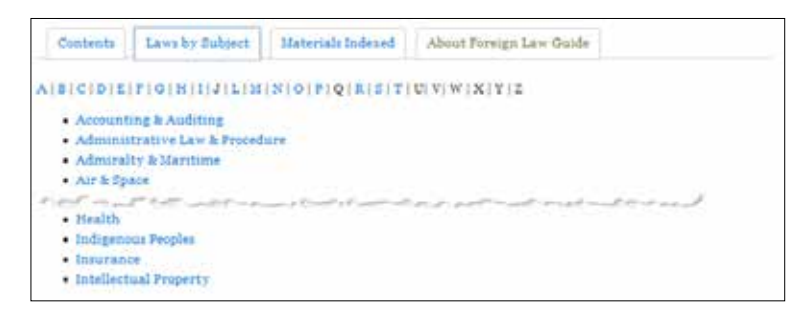

If the subject term is not used, try looking for a broader/related term or try conducting a simple keyword search.

A search for "peace and army" allows the user to locate the proper subject heading, "Defense and National Security."

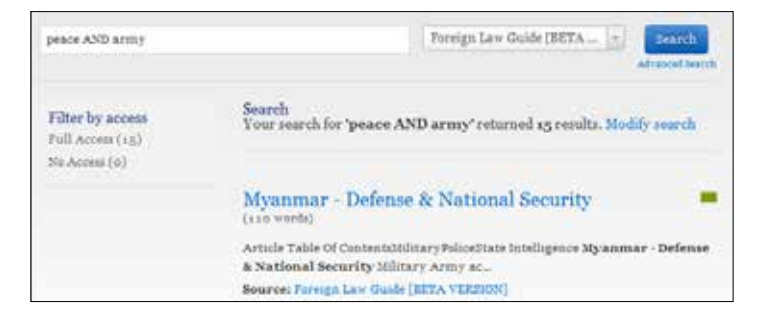

**Indigenous Peoples Andean Community** Argentina Australia Rolivia **Botswana** Canada Central African Republic  $Chila$ Colombia Congo, People's Republic (Brazzaville) Congo (Kinshasa)

*Example:* To find laws related to Indigenous Peoples, select the "I" in the alphabetical index or scroll down to "Indigenous Peoples."

When the topic of interest is identified (e.g. Indigenous Peoples), click on the term to go to a page listing all the countries in FLG with laws on that topic (e.g. addressing the rights of Indigenous Peoples). You can then select the specific country of interest (e.g. Argentina – Indigenous Peoples).

### **Searches**

All searches may be conducted from the Basic Search Box, which is always located at the top of the screen. Simple queries are the most best (Country + Keyword).

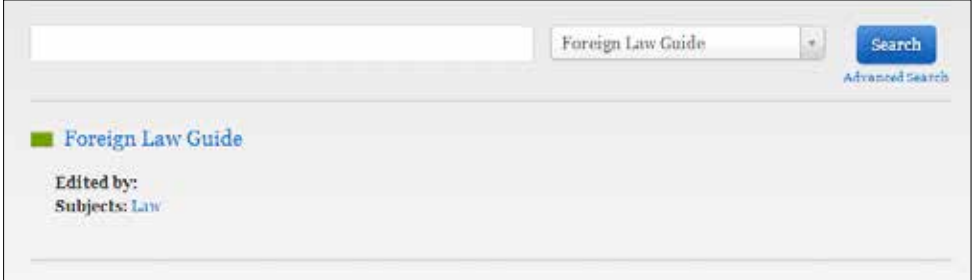

*Example:* A search for [Australian pharmaceuticals] takes you to the Health Laws section, where laws related to pharmaceuticals can be found.

By default the search engine will look for all words entered individually (i.e. it will treat the query as a Boolean AND).

*Advanced Search Techniques:*

**Capitals:** The search engine is not case sensitive. *Example:* Searching for abraham, ABRAHAM or ABraHaM will all retrieve the same results.

**Boolean:** The search engine recognizes the standard Boolean operators, AND, OR, and NOT, and the use of parentheses. Remember to put Boolean terms in uppercase.

**Stemming:** The search engine will search for words with the same stem. *Example:* A search for bow will also retrieve bowing, bowed and bows.

**Phrases:** Include a phrase in double quotation marks. *Example:* Searching for "health care" retrieves all articles that contain the exact phrase.

**Foreign language/diacritics (special characters):** FLG only recognizes Romanized script. Diacritics and accents are not required by the search engine. *Example:* Searching for "Código orgánica de organización" produces the same results as searching for "Codigo organica de organizacion."

#### *Term Modifiers:*

**Wildcards:** The "?" symbol is used to perform a single character wildcard search; or you can use the "\*" symbol for zero or more characters.

*Example: Jo? will match job and joy. The term jo\* will also match jonah, john and journey. Accented characters are not supported in wildcard expressions. If you are looking for a term with or without an accent, simply search without the accent and not using "?" symbol.*

**Proximity Searches:** Use the "~" character plus a number at the end of a phrase. *Example: The query "adam eve"~3 will match the two terms within 3 words of each other.*

**Fuzzy Searches (pattern matches): A fuzzy search is useful if you are not sure how to spell a particular word or if alternative spellings are permissible. To perform a fuzzy search, simply add the "~" character to the end of the search term.**  *Example: Grammer~ will match grammar.*

#### *Ranked Search Results:*

When it compiles the result list, the search engine returns results in the following order of priority:

- Exact matches in the article heading
- Partial matches in the article heading
- Matches of all terms in the full text of the article

## **Personal search tools**

Registering for a personal account on the FLG will allow you to enhance your search experience by taking advantage of several searching tools, which will show up as soon you have officially registered. Tools include:

- **Save this search:** Perform a search and click on Save this search in the right-hand menu. You can save as many searches as you like. Open your account to see and manage your saved searches.
- **Search history:** When on the 'your account' page you also see your search history. The website records search history for 30 days.
- **Search alerts:** Set up search alerts to get automatic notifications whenever a (new) article is published that will fit a certain query. E.g. a search alert for Cairo will send you an e-mail when a new search result for the search Cairo is found.

# **Questions?**

Please feel free to contact us whenever questions arise while using the FLG. Brill representatives can be reached directly at sales-us@brill.com or sales-nl@brill.com to provide support, and initiate free 30-day trials.

# **Foreign Law Guide**

General Editor: **Marci Hoffman**, University of California, Berkeley Law Library

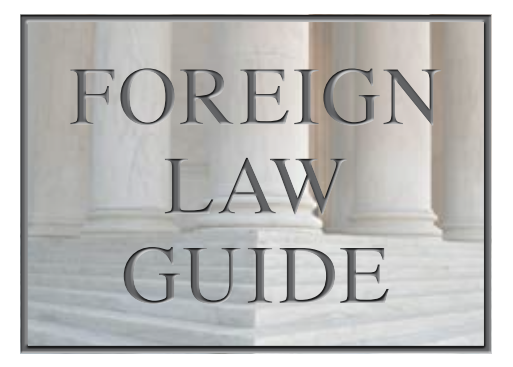

• For more information: brill.com/flg • E-ISSN 2213-2996

*Purchase options and 2014 prices* • Annual subscription EUR 1,680 / US\$ 2,200

Available on BrillOnline.com

The *Foreign Law Guide* (*FLG*) is an online only database containing information on sources of foreign law in over 170 jurisdictions. The number of countries covered is expanded annually. Each entry begins with an introduction which provides a snapshot of the country's legal history, judicial and legislative systems, proceeding to local sources of legal information, internet sources, and major publications. Each jurisdiction is treated according to a set of alphabetized standard subject headings.

The database is used mainly by scholars, researchers, practitioners, and students of International Law. It provides essential information on primary and secondary sources of foreign law—what it is where to find it, and how to use it. The work is comprehensive in content and global in scope.

One of the significant features is an ongoing reference to over 300 works that are indexed frequently and designated "Materials Indexed." These are publications that provide either full-text legislation, summaries of laws or translations, or detailed monographic treatments of laws on specific subjects. *FLG* cites to hundreds of URLs containing reprints or translations of legislation. All of this represents a powerful means to keep abreast of a huge range of foreign laws.

The initial goal of the *FLG* was to provide sources of English translations of full text foreign legislation. Although that remains a primary goal, the Editors have expanded their efforts to include summaries and translations in other languages if English language material is not available. Then summaries and guides in languages, typically those considered on an international level to be "accessible " such as French, German, Spanish, Italian, etc. are used.

The Editors also give opinions and directions for access to the best online sources. No other service cites to so many online sources.

BRILL P.O. Box 9000 2300 PA Leiden The Netherlands T +31 (0)71-53 53 500 F +31 (0)71-53 17 532 sales-nl@brill.com

Brill office USA 2 Liberty Square, 11th floor Boston, MA 02109 USA T 1-617-263-2323 sales-us@brill.com

## **brill.com**

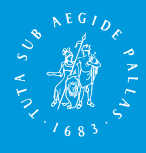

BRILL